## **Validation Of XBRL Files and Help Resources**

## **Training Seminar**

Published November 2015

All rights reserved. No part of this publication may be produced or transmitted in any form or by any means, including photocopying and recording, without attributing the publication to the Accounting and Corporate Regulatory Authority (ACRA) of Singapore and shall be restricted to non-commercial use only.

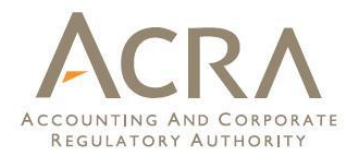

## **Agenda**

- Validation of XBRL Financial Statements
- □ Common Mistakes in Preparation of XBRL Financial Statements
- □ Recent BizFin<sup>x</sup> Updates

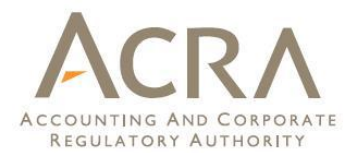

# Validation of XBRL Financial Statements

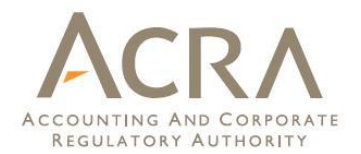

#### **Validation Process**

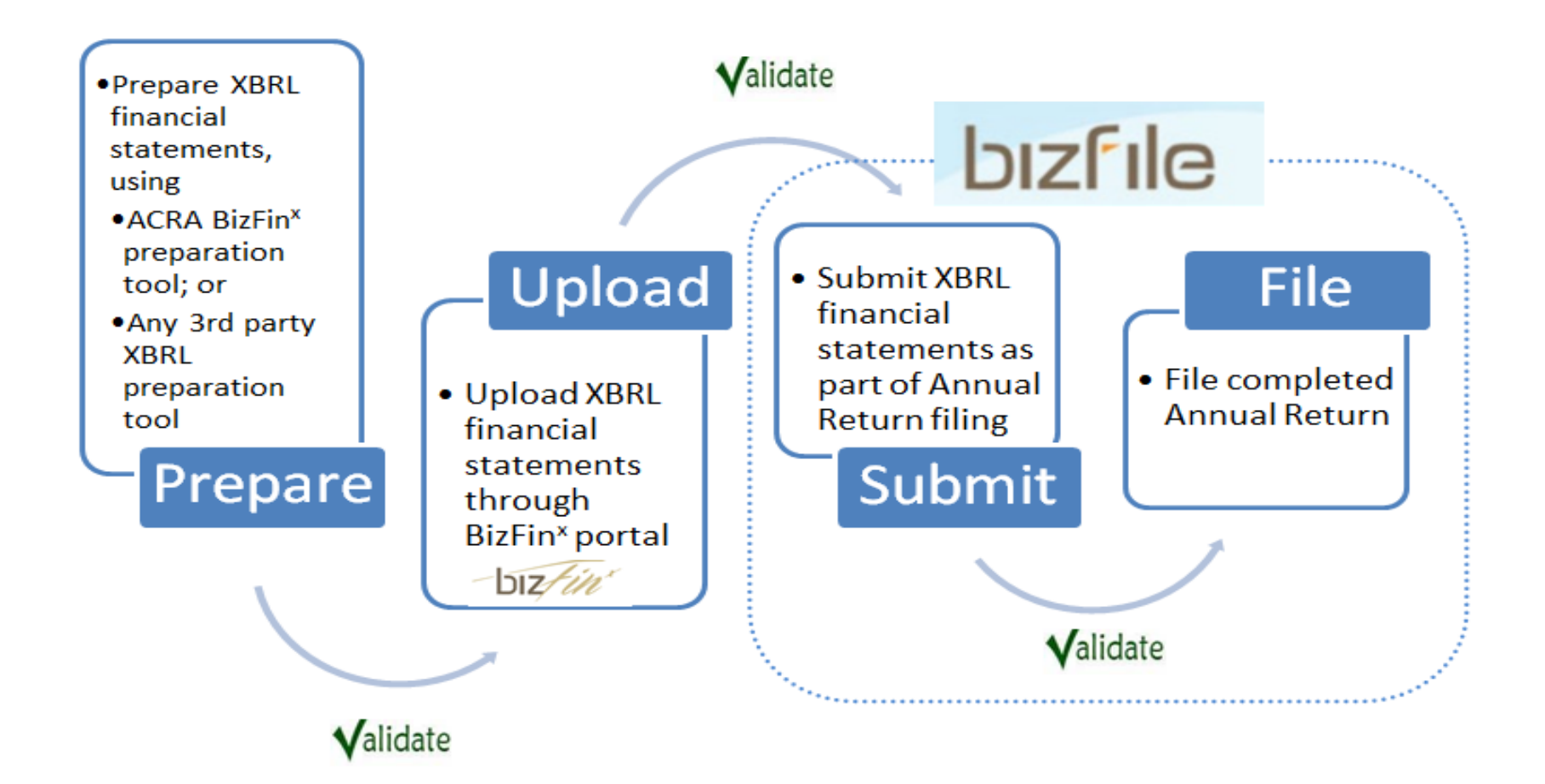

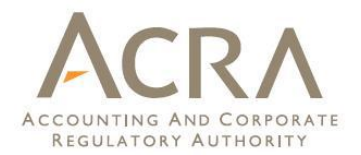

#### **Validation rules**

#### □ Genuine errors

- **Ex** Please rectify such errors before filing
- ◆ If XBRL data is correct, please seek exemption from specific business rules / XBRL filing.

#### Possible errors

- ◆ Please rectify if areas highlighted contains error
- If XBRL data is correct, you may ignore the possible error without changes required.
- □ For a complete list of business rules, please refer to "Appendix  $B -$  List of business rules" from the BizFin<sup>x</sup> portal (https://www.bizfinx.gov.sg)

#### Mandatory / Derived mandatory rules

**Error Description Section** Whether in directors' opinion financial statements are drawn up so as to exhibit true and fair view is a mandatory field and should be completed. Element(s) to check • Whether in directors' opinion financial statements are drawn up so as to exhibit true and fair Statement by directors and Independent auditors' report view **Error Description Section** Year of appointment of signing auditor should be completed if Company is listed in a securities exchange in Singapore. Element(s) to check • Type of exchange on which company is listed (fromto 20110101 20111231) = Listed in Filing information securities exchange in Singapore • Year of appointment of signing auditor Independent auditors' report

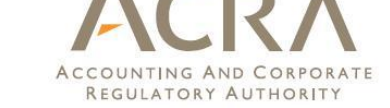

#### $\Box$  Rules to ensure correct submission of dates

**Error Description** 

Current period start date should be earlier than or the same as current period end date.

#### Element(s) to check

- $\bullet$  Current period start date = 01-01-2013
- $\bullet$  Current period end date = 31-12-2012

**Section** 

FilingInformation

FilingInformation

REGULATORY AUTHORITY

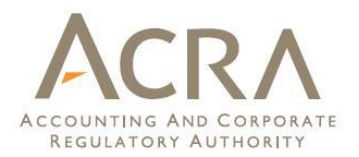

#### Rules to ensure disclosure of full set of financial statements

#### Ensure that the full set of financial statements are submitted in text block

#### **Error Description**

Question: Specific key words are noted to be missing from the "Disclosure of complete set of financial statements [text block]". Is the complete set of financial statements provided in this text block under the section of "full set of financial statements"?

Disclosure of complete set of financial statements [text block] should contain the entire set of financial statements and it generally includes the following: Directore! report

**Error Description** 

Question: The information submitted within "Disclosure of complete set of financial statements [text block]" contains less than 5000 characters. Is the complete set of financial statements provided in this text block under the section of "full set of financial statements"?

Disclosure of complete set of financial statements [text block] should contain the entire set of financial statements and it generally includes the following:

- Directors' report ومراجع والمتعاون وأوجا بقمام ممامية والمتح **Section** 

**Section** 

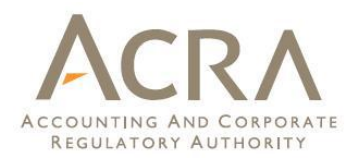

- □ Rules to check against information from prior period filing
	- ◆ Check whether prior period values are provided correctly within XBRL file.
	- ◆ If current values in prior XBRL filing is incorrect, please file NOE (for typographical/clerical errors.

**Error Description** 

**Section** 

Question: Are prior period values provided correctly?

Values provided for prior period in XBRL file are usually the same as what is submitted for the previous financial reporting period when there are no restatements, reclassifications or other changes to comparative amounts and there is no change in presentation currency.

Question: Please check whether the level of rounding is submitted correctly within current XBRL filing. If level of rounding for previous XBRL filing is incorrect, please file a Notice of Error (for typographical / clerical errors) with ACRA instead.

The values submitted for Total assets. Total liabilties and equity, Share capital and Revenue for prior period in current XBRL filing are more than or equal to 1000 times the values submitted for current period in previous XBRL filing.

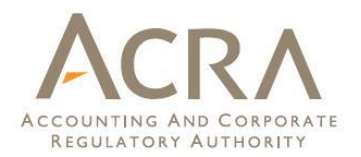

#### General checks across XBRL file

 $\leftrightarrow$  Misc 040  $\rightarrow$  Ensure that the sum of child fields are the same as total. (Eg. The difference between gross carrying amount of PPE and accumulated depreciation = Net carrying amount of PPE)

**Error Description** 

**Section** 

The value provided for totals should be the sum of the values submitted for its child fields. Element(s) to check

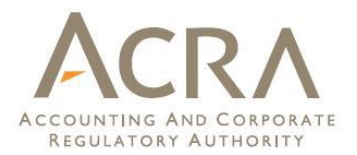

#### □ General checks across XBRL file

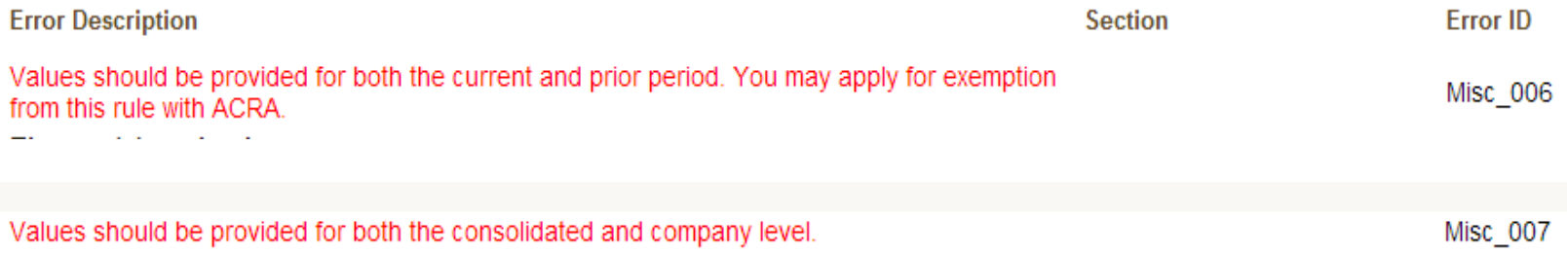

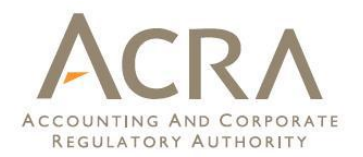

#### **Exemption Requests**

- Depending on the FS of the company, exemption may be granted on a case-by-case basis:
	- $\div$  File full XBRL with exemption from specific business rules (E.g. requirements for comparative periods)
	- File FSH instead of full XBRL
	- $\div$  File FS in PDF
- □ Exemption from XBRL filing is not common. Unless companies are able to prove that their AGM FS is unable to adhere to ACRA taxonomy, companies are required to file according to filing requirements.
- $\Box$  Companies may request for exemptions through the BizFin<sup>x</sup> portal: https://www.bizfinx.gov.sg

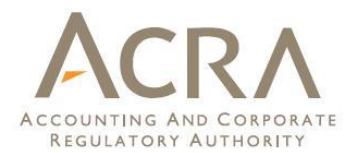

# Common Mistakes in Preparation of XBRL Financial Statements

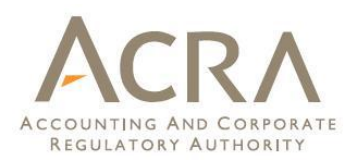

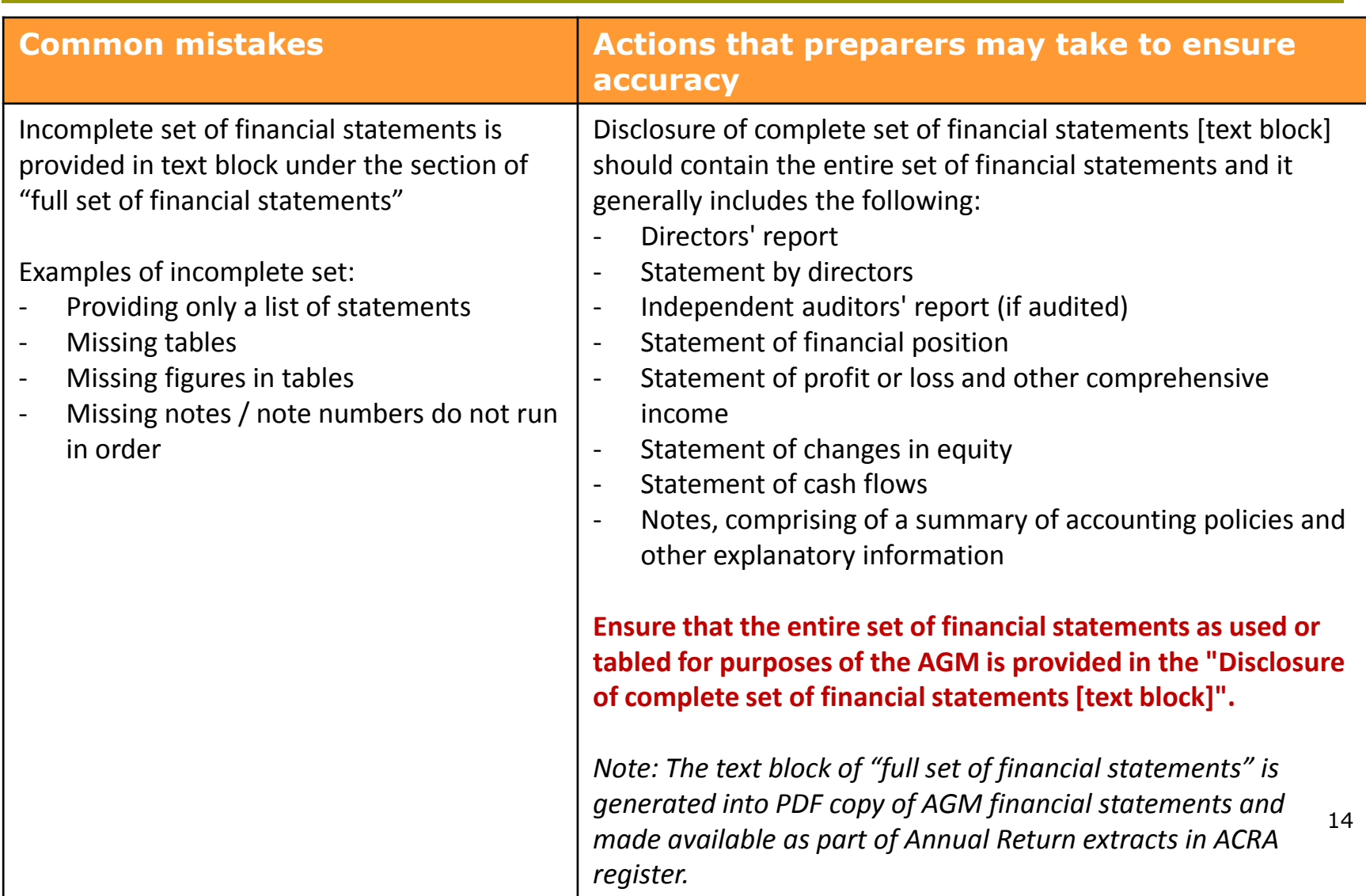

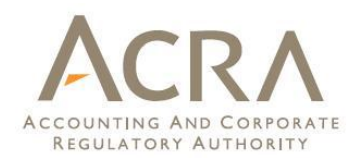

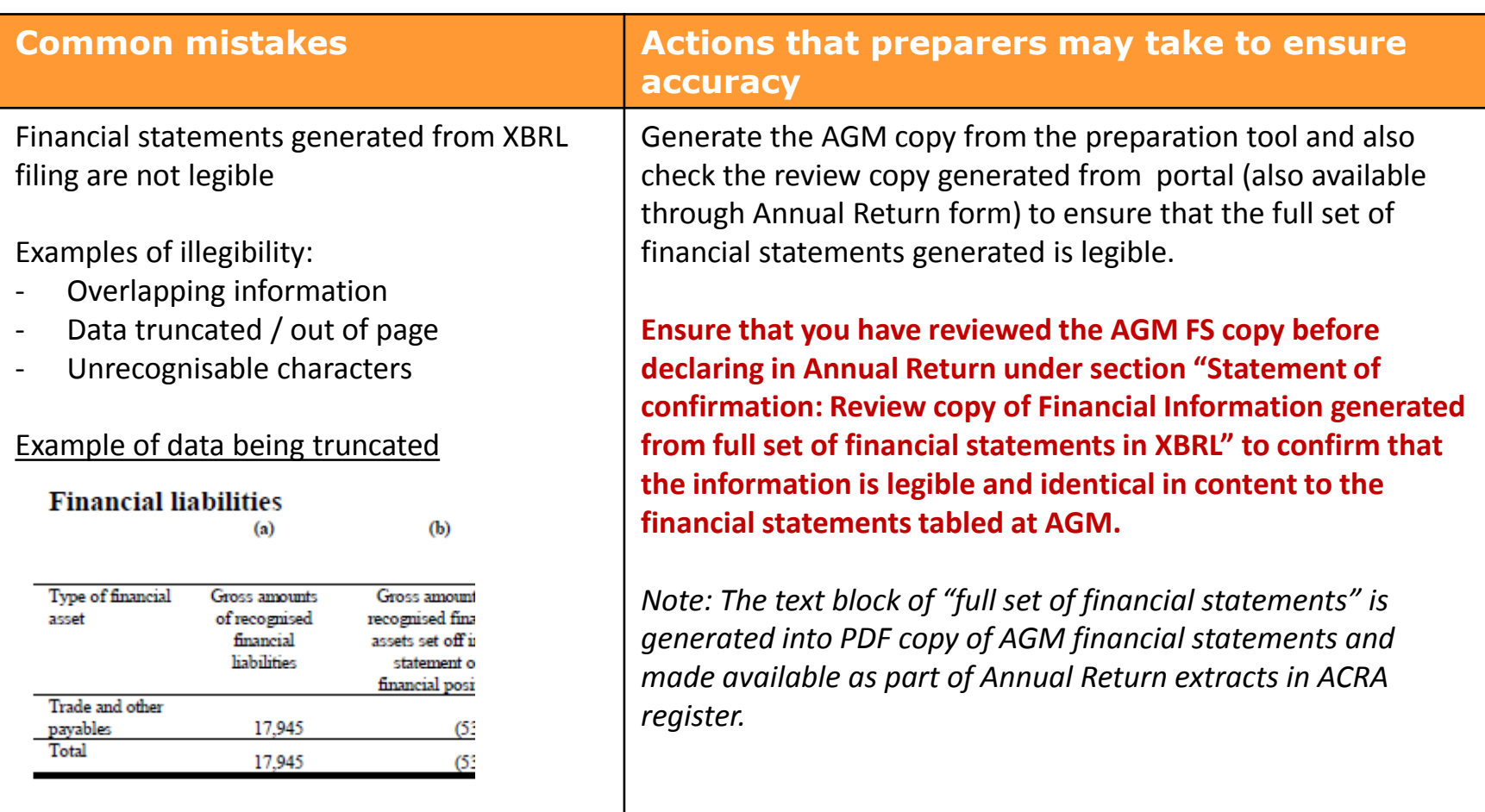

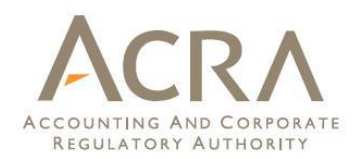

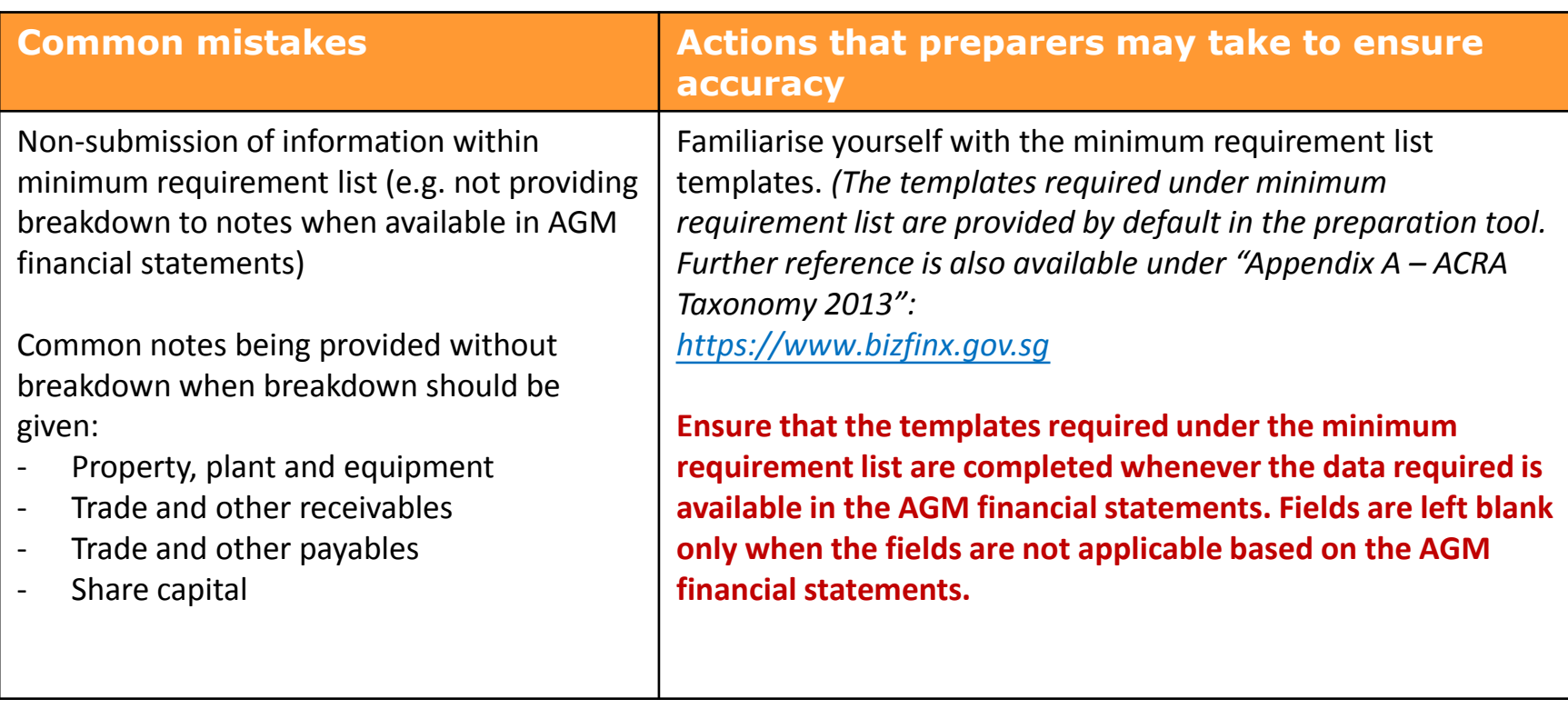

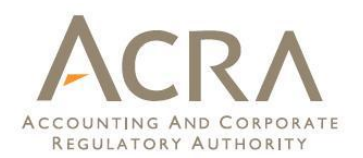

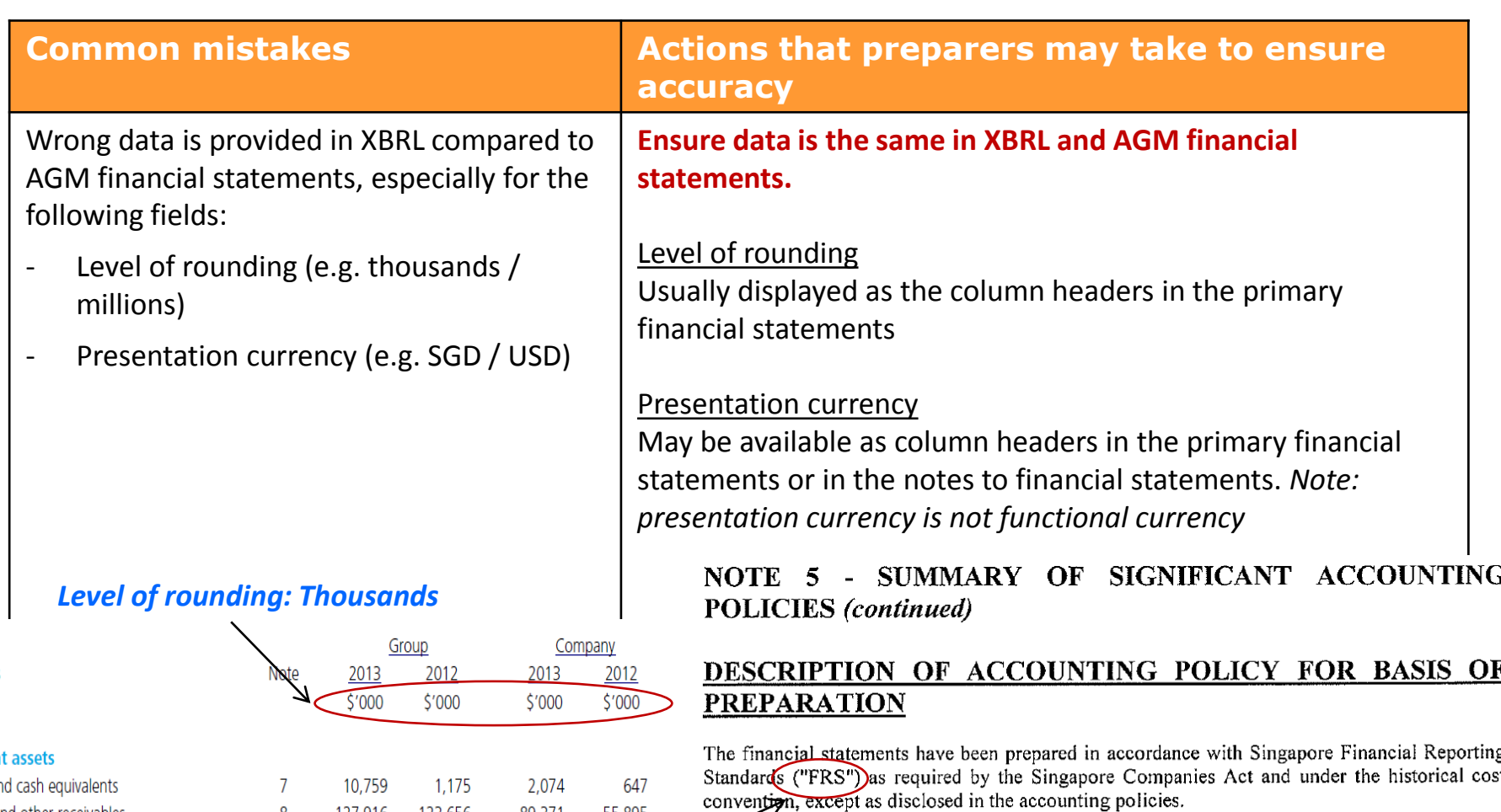

The financial statements are presented in Singapore Dollar, which is the Company's functional currency. All financial *m* formation is presented to the nearest dollar.

*Presentation currency: SGD Level of rounding: Actual*

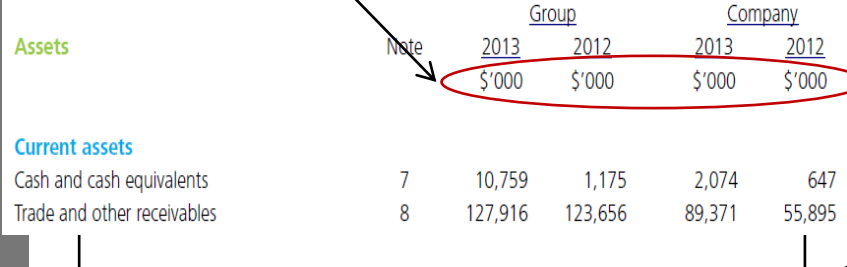

#### *Accounting standards used: SFRS*

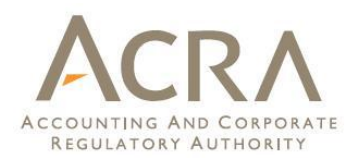

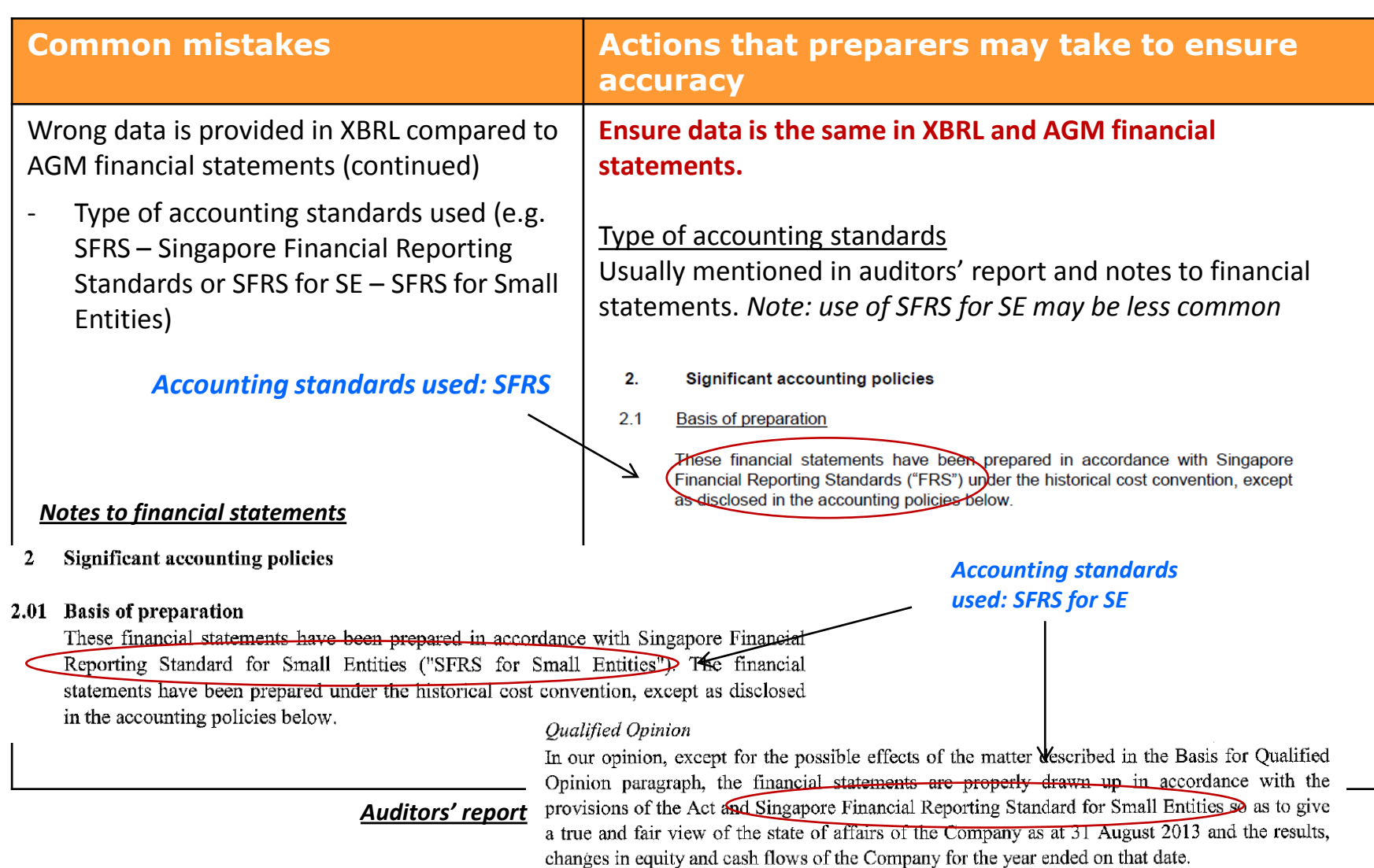

18

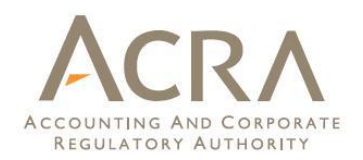

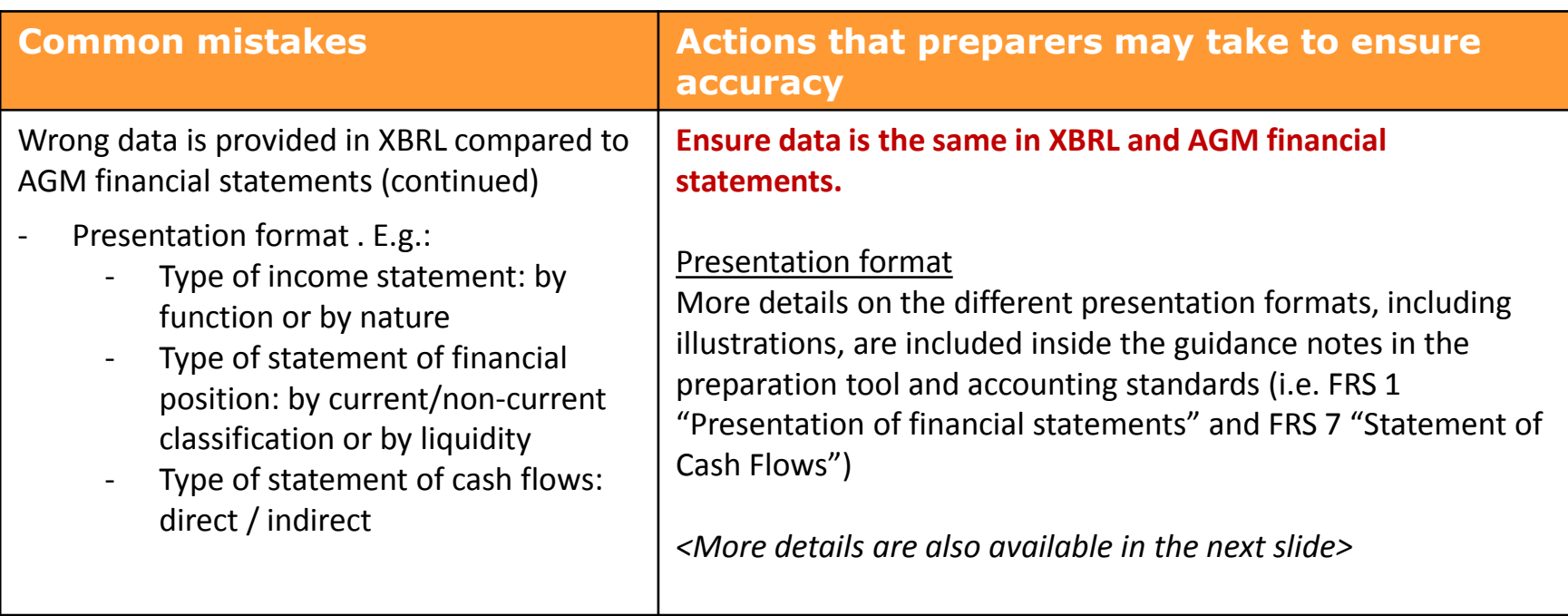

#### **Common mistakes in XBRL filing**  ACCOUNTING AND CORPORATE **– different presentation formats**

illustration of presentation by "function of expense or cost of sales" for income statement

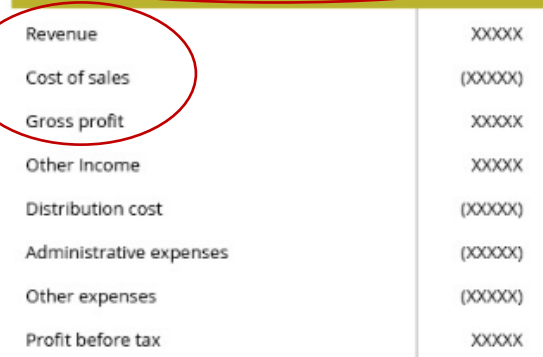

Illustration of presentation by "nature of expense " for income statement

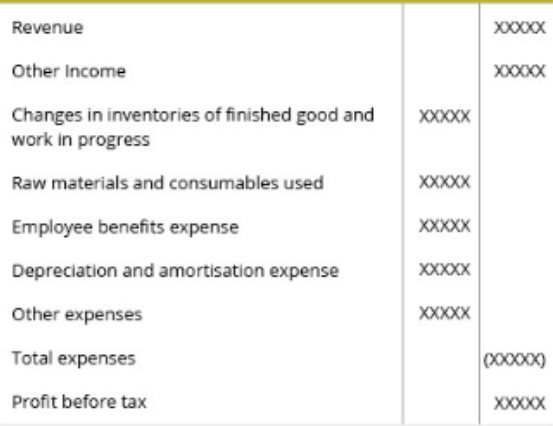

#### **Income Statement Statement of Financial Position** Illustration of presentation by "current and non-current" statement of financial position **ASSETS Current assets** Cash **XXXXX** Trade and other receivables **XXXXX** Inventories **XXXXXX XXXXX** Non-current assets Investments in associates **XXXXX** Property, plant and equipment XXXXX **XXXXX Total assets** XXXXX

Illustration of presentation by "liquidity" for statement of financial position

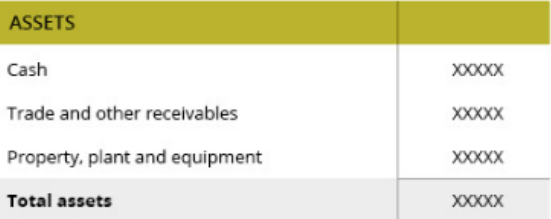

#### **Statement of Cash Flows**

Illustration of presentation by "direct" method for statement of cash flows

#### **Operating activities**

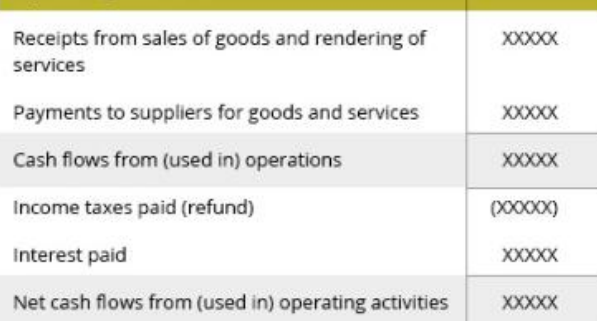

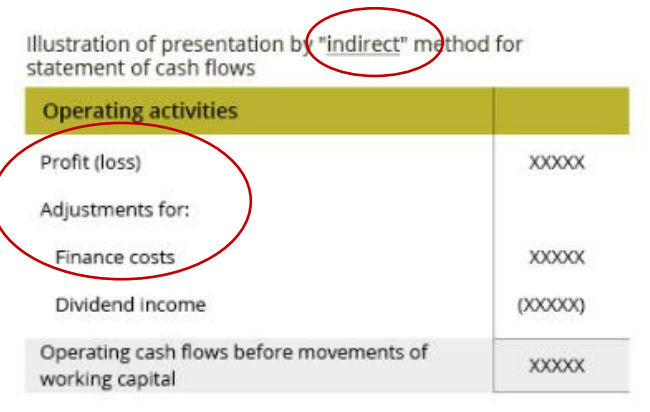

20

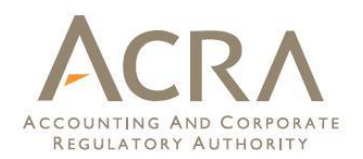

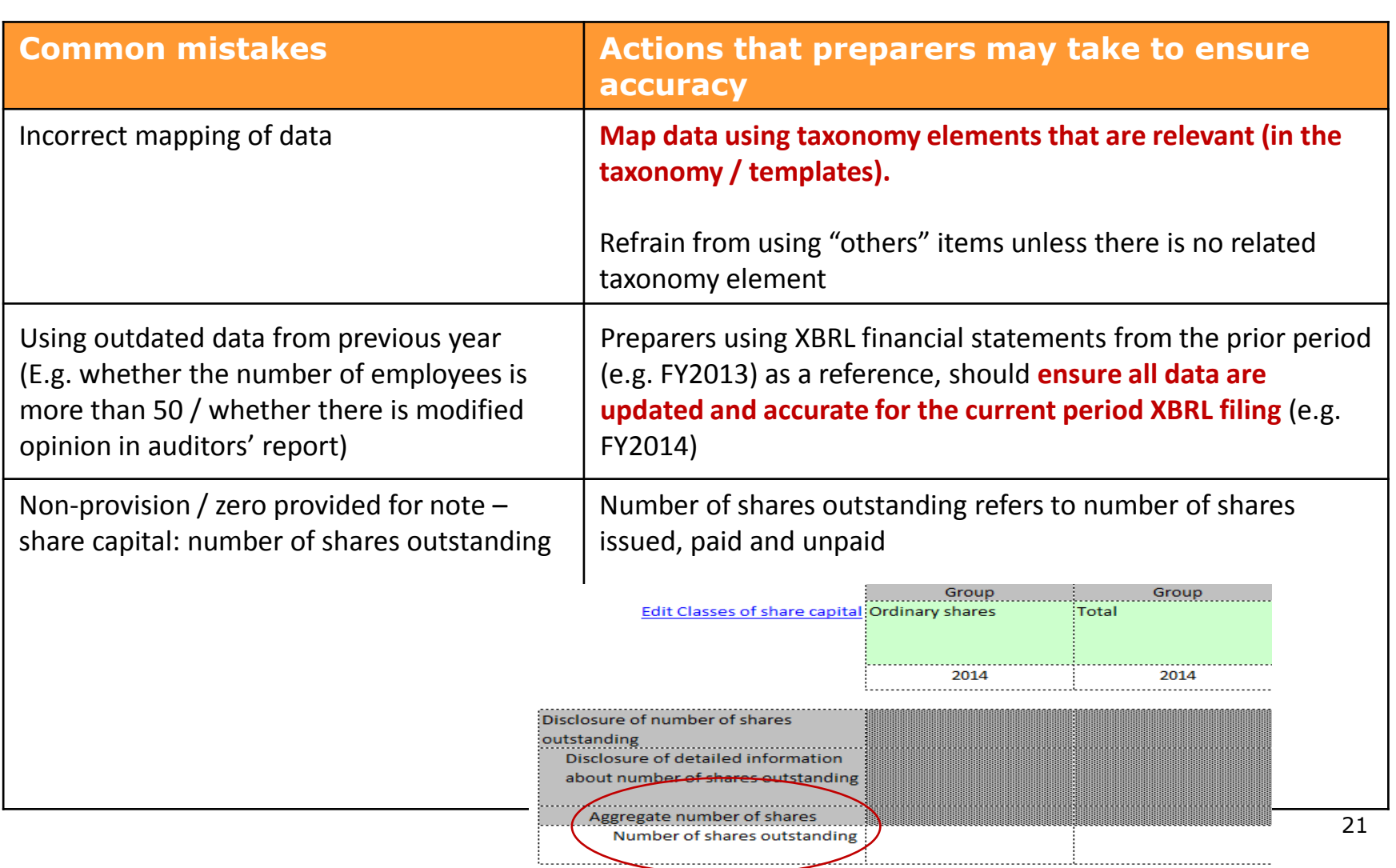

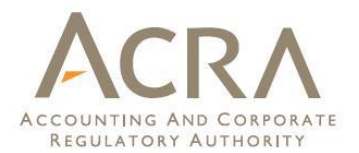

# Recent BizFin<sup>x</sup> Updates

# **Preparation Tool**

#### □ May 2015 version

- $\cdot$  To cater for changes in taxonomy with changes in the amended Companies Act.
- Also contains additional bug fixes and enhancements
- This new version of taxonomy and preparation tool must be used with effect from 01 July 2015.
- All Excel / XBRL.zip files prepared using earlier versions of the preparation tool can be opened and edited in version 2.3.0, and this should not result in any loss of data

# **Preparation Tool**

- $\Box$  May 2015 version summary of key changes:
	- ◆ "Finance costs" for FSH: enter finance expenses with negative sign and finance gains with positive sign (new guidance notes)
	- "Auto Calculate Total" function added for note-PPE
	- "Shares outstanding" changed to "shares issued"
	- New business rule for no. of shares issued to be more than zero
	- **Executer 15 Figure 15 Figure 15 Figure 15 Figure 15 Figure 15 Figure 15 Figure 15 Figure 15 Figure 15 Figure 1** and error messages, human readable copy (i.e. AGM/review FS generated from prep tool) and bug fixes are available in the release notes in the new version 2.3.0 of the prep tool download file

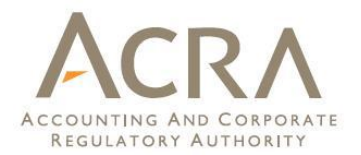

## **Reference Guides**

- □ Updated guides available on the BizFin<sup>x</sup> portal: (https://www.bizfinx.gov.sg)
	- **❖ Guide for Preparers**
	- $\leftrightarrow$  Appendix A ACRA Taxonomy 2013
	- $\div$  Appendix B List of Business Rules
	- **◆ Taxonomy Summary Document**
	- **★ Taxonomy Architecture Guide**
	- **↑ ACRA Taxonomy 2013 in Excel Format**
	- **❖ Sample XBRL Instance**
	- **★ Taxonomy Files for ACRA Taxonomy 2013**

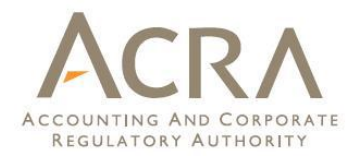

## **Free Data Analysis**

- $\Box$  Free data analysis for all SingPass holders
- □ No restrictions on the number of reports generated
- $\Box$  Previously made available only to company officers (directors and company secretaries)
	- ◆ Upon filing of Annual Return with XBRL (full set or FSH)
	- **♦ One-time usage each year**
- □ Printed (PDF format) and online (interactive graphs) reports available

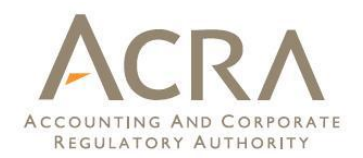

## **Free Data Analysis**

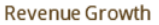

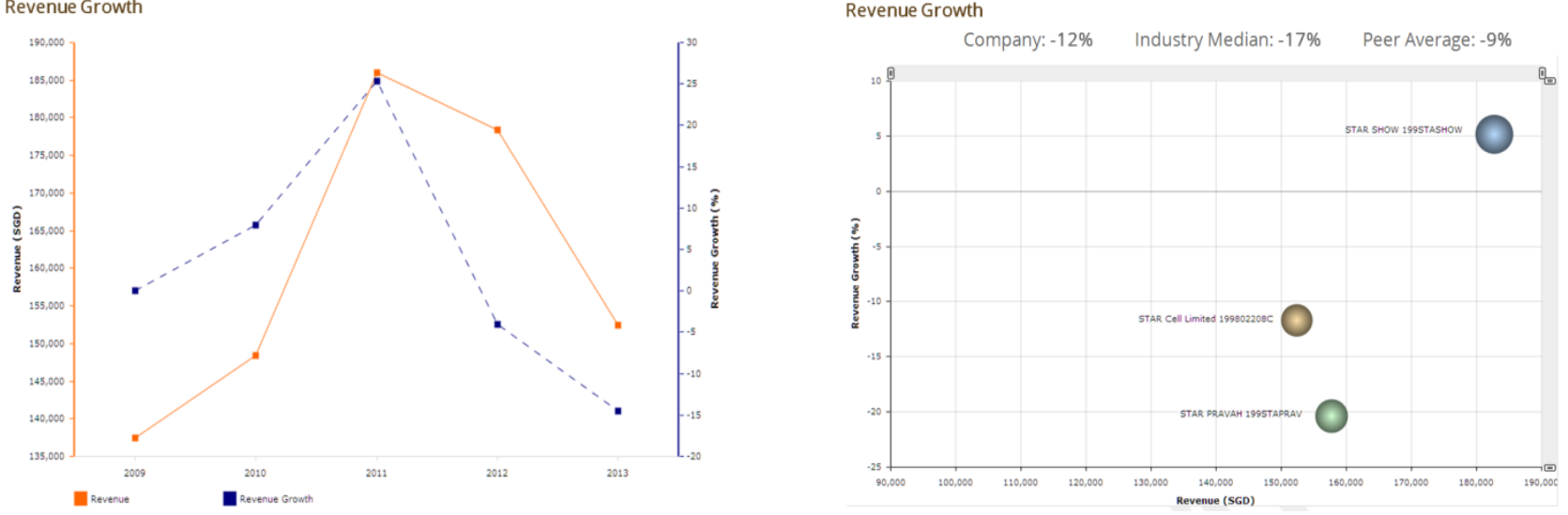

 $\Box$  Financial ratios available for analysis:

- \* Revenue growth, Net profit margin, Return on assets, Total asset turnover
- $\Box$  Trend analysis and industry comparison

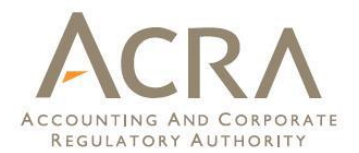

## Thank you